## **Настройка пакетов**

Пакет, это набор нескольких билетов за стоимость, которую вы можете установить сами.

## **Для настройки пакета обязательно должны быть созданы билеты.**

- 1. Для создания пакета нужно зайти в «Товары» → «Создать» товар.
- 2. Указать тип товара «Пакет».
- 3. Сохранить.

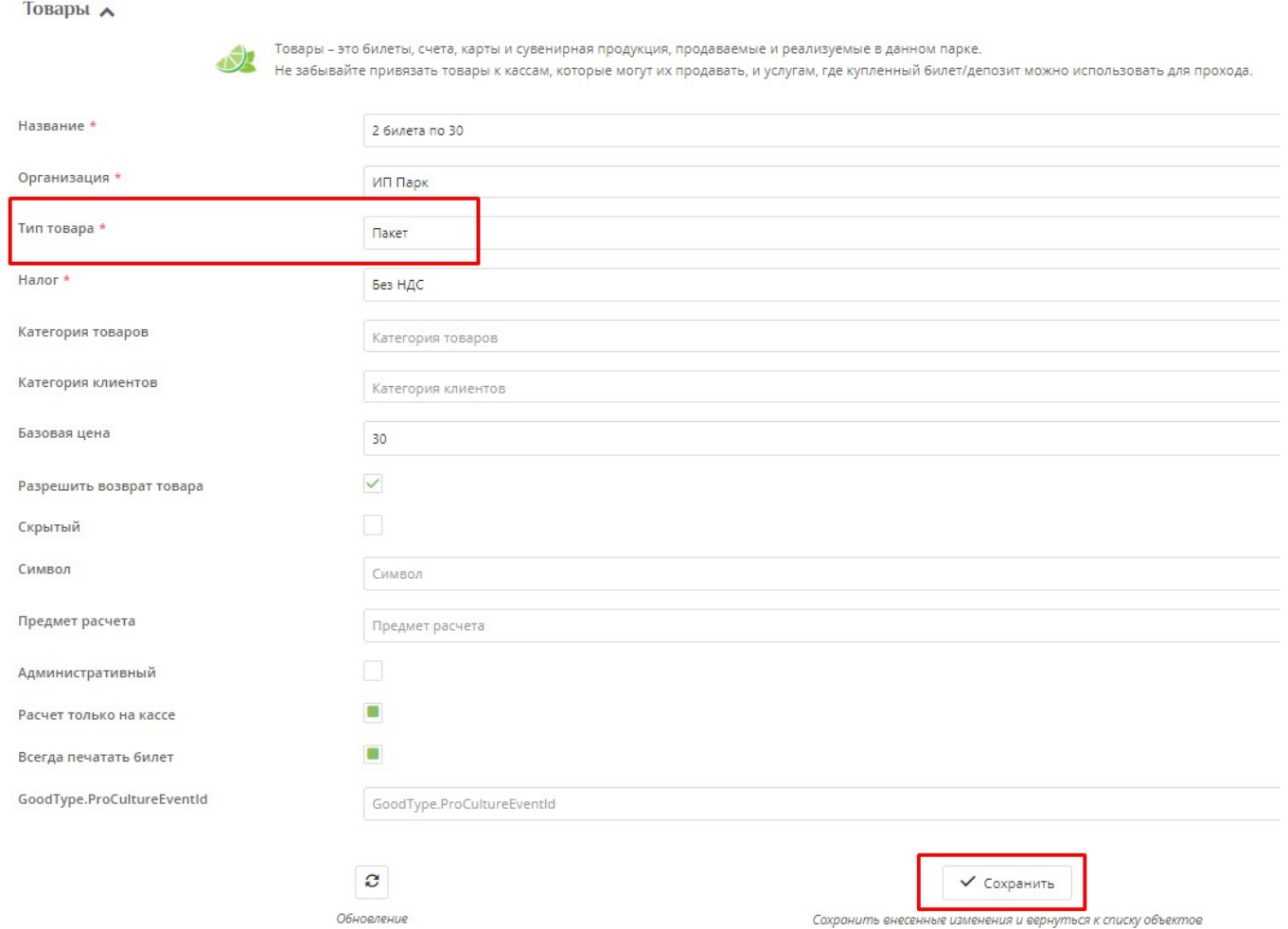

## 4. Выбрать созданный пакет и кнопку «Настройки пакета».

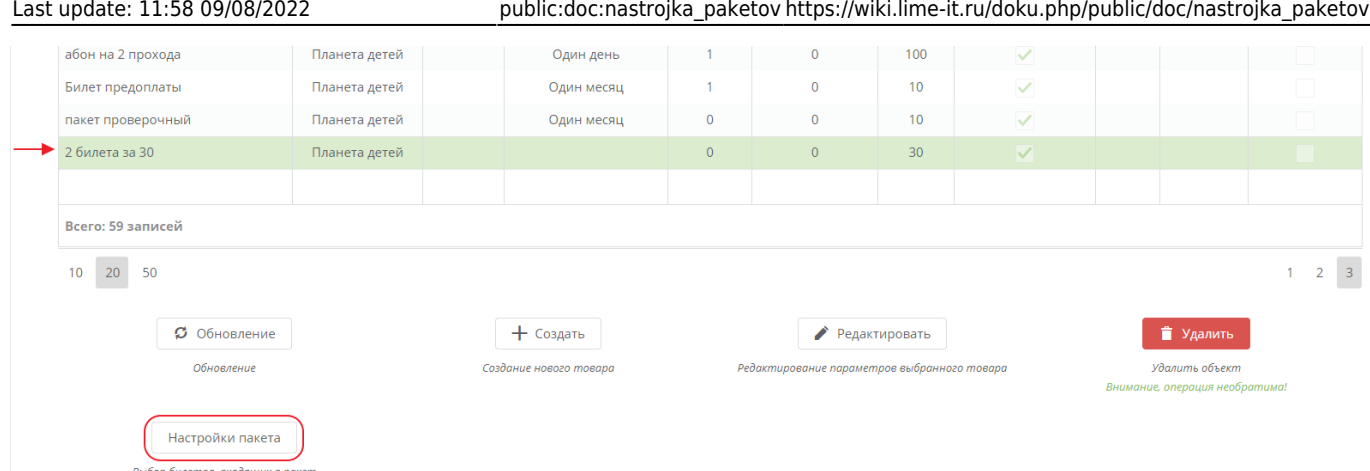

5. Выберете нужные билеты, которые будут входить в пакет. Можно задать количество билетов одного вида в поле справа от названия. Изменения будут тут же сохраняться. Поэтому НЕ нужно искать кнопку «Сохранить».

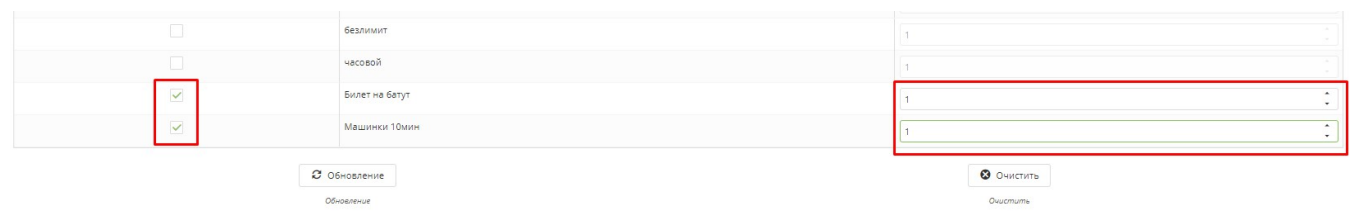

Пакеты можно использовать для создания абонементов на количество посещений.

## [Создание товаров в инсталляции](https://wiki.lime-it.ru/doku.php/public/tovari)

[public](https://wiki.lime-it.ru/doku.php/tag/public?do=showtag&tag=public), [doc](https://wiki.lime-it.ru/doku.php/tag/doc?do=showtag&tag=doc), [article](https://wiki.lime-it.ru/doku.php/tag/article?do=showtag&tag=article)

From: <https://wiki.lime-it.ru/> -

Permanent link: **[https://wiki.lime-it.ru/doku.php/public/doc/nastrojka\\_paketov](https://wiki.lime-it.ru/doku.php/public/doc/nastrojka_paketov)**

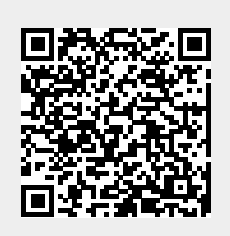

Last update: **11:58 09/08/2022**